#### NEOGOV ONBOARD – EMPLOYEE/MANAGER TRAINING GUIDE

| Objective: | This Training Guide focuses on how to navigate within NEOGOV   |
|------------|----------------------------------------------------------------|
|            | Onboard and perform the routine employee and manager tasks for |
|            | new hires.                                                     |
|            |                                                                |

#### **Pre-Requisite Requirements:**

- New Hires have been authorized in NEOGOV Insight and the nightly feed has auto-created the pending hire in HRMN.
- New Hires have been loaded to Onboard and activated.

#### **Helpful Tips:**

- Clicking on the NEOGOV icon in the upper left-hand corner always returns a user to their Unified Dashboard.
- A checklist is a collection of forms the new hire will be filling out and/or reviewing. Each will be assigned a Standard Forms checklist. Each form has different due dates, based on the information being provided.
- Each new hire will have a Getting Started portal page (where the checklist displays), an Employment
  Information portal page (general information applicable to all State employees) and an agency portal
  page (displaying information specific to their agency).

INDEX: Select hyperlink below to go to information.

- 1. Login
- 2. Dashboard All
- 3. Completing Forms
- 4. Dashboard Managers
- 5. <u>Reports</u>
- 6. Return to the Dashboard

### LOGIN

NEOGOV can be accessed by navigating to the following website: https://login.neogov.com

You should have received an Activate Your NEOGOV Onboard User Account email with a link to create your account Password using your email address as your Username. This activation is good for 24 hours and will expire. If you require a new activation, please contact your HR Office or the NEOGOV mailbox at MCSC-NEOGOV@michigan.gov.

NOTE: Current NEOGOV Insight and OHC users will use their current Insight and/or OHC username and password.

- 1. Log into NEOGOV using your **Username** and **Password.** Click on the **Log In >>** button.
- 2.

| NEOGOV                            |                                                                                                    |       |
|-----------------------------------|----------------------------------------------------------------------------------------------------|-------|
| Username                          | Workforce                                                                                                    | 9     |
| Password                          | Planning Report                                                                                                    | Sel 1 |
| All fields are required.          | We analyzed 86.000 public sector<br>jobs to determine how to improve<br>applicants. Find out why 34% of jobs<br>need restructuring. | FOR   |
| Log In                            | READ NOW RED                                                                                                    | 12-   |
| Forgot your username or password? |                                                                                                    | RT    |

3. The system can also be accessed from the HR Gateway page Gateway on the Civil Service Commission website.

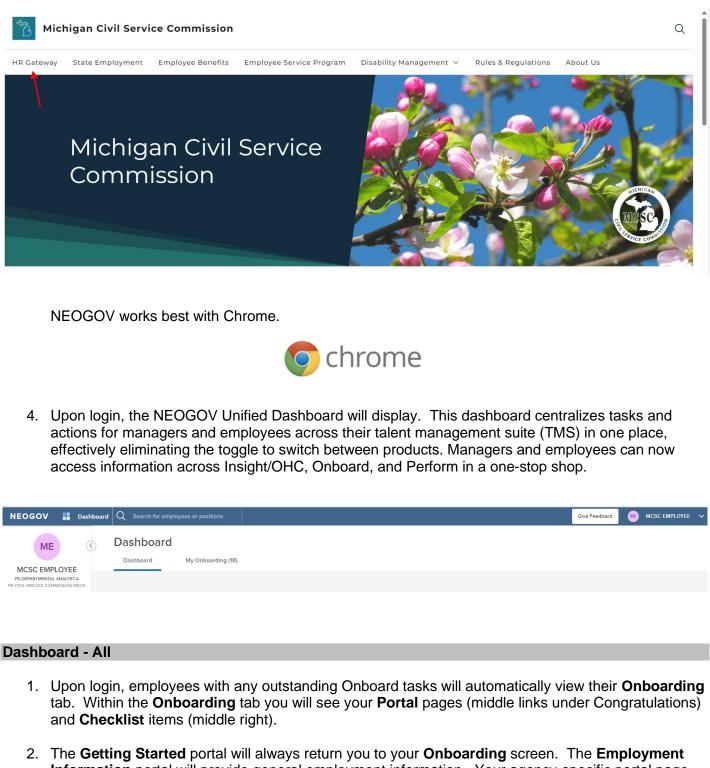

2. The Getting Started portal will always return you to your Onboarding screen. The Employment Information portal will provide general employment information. Your agency-specific portal page (i.e. Civil Service Commission, below) will provide you with links, information and forms specific to the agency in which you will be working. Please be sure to click on all and review thoroughly.

3. Items in the **Checklist** section are forms or information you should review and complete prior to their due date. To review each form, simply click on the name.

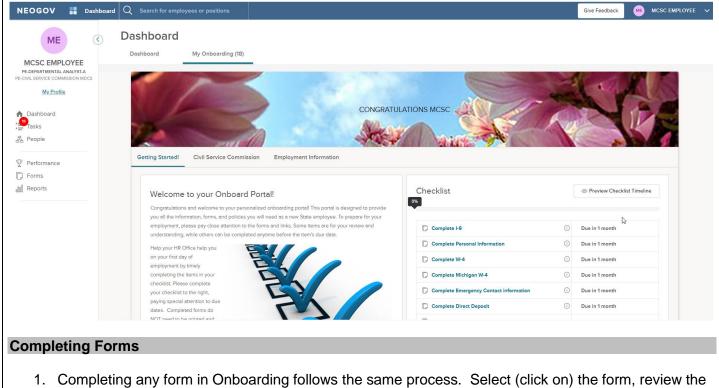

- information, fill in the necessary fields, and click Save at the bottom of the form.
- 2. Within the **Checklist** section, select the form name. For this example, we will use the **Personal Information** form.

|                              | Dashboard                                                                                                    |                                                                                                    | 8         |                                                                                                    |
|------------------------------|----------------------------------------------------------------------------------------------------|----------------------------------------------------------------------------------------------------|-----------|----------------------------------------------------------------------------------------------------|
| ME                           |                                                                                                    |                                                                                                    |           |                                                                                                    |
| EMPLOYEE                     | Dashboard My Onboarding (18)                                                                                                    |                                                                                                    |           |                                                                                                    |
| EMPLOYEE<br>IENTAL ANALYST-A |                                                                                                    |                                                                                                    | _         |                                                                                                    |
| COMMISSION MDCS              |                                                                                                    |                                                                                                    | -         | the state of the state                                                                                                    |
| y Profile                    |                                                                                                    |                                                                                                    | -         | A A LANK                                                                                                    |
|                              |                                                                                                    | NOT THE                                                                                                    | Charles . |                                                                                                    |
| pard                         | CONGRAT                                                                                                    | JLATIONS MCSC                                                                                                    | 191       |                                                                                                    |
| 5                            | NO.                                                                                                    |                                                                                                    | 10        |                                                                                                    |
| 2                            |                                                                                                    |                                                                                                    | 1         |                                                                                                    |
|                              |                                                                                                    |                                                                                                    |           | and the second second se |
|                              |                                                                                                    |                                                                                                    |           |                                                                                                    |
|                              | Getting Started! Civil Service Commission Employment Information                                                                                                    |                                                                                                    |           |                                                                                                    |
|                              | Getting Started! Civil Service Commission Employment Information                                                                                                    |                                                                                                    |           |                                                                                                    |
|                              | Getting Started! Civil Service Commission Employment Information                                                                                                    |                                                                                                    |           |                                                                                                    |
|                              |                                                                                                    | Checklist                                                                                                    |           | Preview Checklist Timeline                                                                                                    |
|                              | Welcome to your Onboard Portal!                                                                                                    |                                                                                                    |           | Preview Checklist Timeline                                                                                                    |
| ms                           | Welcome to your Onboard Portal!<br>Congretulations and welcome to your personalized onboarding portal! This portal is designed to provide                                                                                                    | Checklist                                                                                                    |           | © Preview Checklist Timeline                                                                                                    |
| ms                           | Welcome to your Onboard Portal!                                                                                                    | 0%                                                                                                    |           |                                                                                                    |
| ms                           | Welcome to your Onboard Portal!<br>Congratulations and velcome to your personalized onboarding portali This portal is designed to provide<br>you all the information, forms, and policies you will need as a new State employee. To prepare for your                                                                                                    |                                                                                                    | 0         | © Preview Checklist Timeline<br>Due in 1 month                                                                                                    |
| formance<br>ms<br>ports      | Welcome to your Onboard Portal!<br>Congratulations and welcome to your personalized onboarding portall This portal is designed to provide<br>you all the information, forms, and policies you will need as a new State employee. To prepare for your<br>employment, please pay close attention to the forms and links. Some items are for your review and                                                                                                    | 0%                                                                                                    | 0         |                                                                                                    |
| ms                           | Welcome to your Onboard Portal!<br>Congratulations and welcome to your personalized onboarding portali This portal is designed to provide<br>you all the information, forms, and policies you will need as a new State employee. To prepare for your<br>employment, please pay close attention to the forms and links. Some items are for your review and<br>understanding, while others can be completed anytime before the item's due date.                                                                                                    | Complete I-9 Complete Personal Information                                                                                                  | 0         | Due in 1 month<br>Due in 1 month                                                                                                    |
| ns                           | Welcome to your Onboard Portal!<br>Congratulations and welcome to your personalized onboarding portal! This portal is designed to provide<br>you all the information, forms, and policies you will need as a new State employee. To prepare for your<br>employment, please pay close attention to the forms and links. Some items are for your review and<br>understanding, while others can be completed anytime before the item's due date.<br>Heip your first day of<br>anyour first day of                                                                                   | Complete I-9 Complete Personal Information Complete W-4                                                                                     | 0         | Due in 1 month<br>Due in 1 month<br>Due in 1 month                                                                                                    |
| ns                           | Welcome to your Onboard Portal!         Congretulations and welcome to your personalized onboarding portall This portal is designed to provide you all the information, forms, and policies you will need as a new State employee. To prepare for your employment, please pay close attention to the forms and links. Some items are for your review and understanding, while others can be completed arytime before the item's due date.         Help your HR Office help you on your first day of employment by timely completing the items in your                            | Complete I-9 Complete Personal Information                                                                                                  | 0         | Due in 1 month<br>Due in 1 month                                                                                                    |
| ns                           | Welcome to your Onboard Portal!         Congratulations and welcome to your personalized onboarding portal! This portal is designed to provide you all the information, forms, and policies you will need as a new State employee. To prepare for your employment, plesse pay close attention to the forms and links. Some items are for your review and understanding, while others can be completed anytime before the item's due date.         Help your HRO files help you on your first day of employment by timely completing the items in your checklist. Plesse complete | Complete I-9 Complete Personal Information Complete W-4 Complete Michigan W-4                                                               | 0         | Due in 1 month<br>Due in 1 month<br>Due in 1 month<br>Due in 1 month                                                                                                    |
| ns                           | Welcome to your Onboard Portal!         Congratulations and welcome to your personalized onboarding portal! This portal is designed to provide you all the information, forms, and policies you will need as a new State employee. To prepare for your auderstanding, while others can be completed anytime before the item's due date.         Help your HR Office help you on your first day of molycome the tem's due date.         Help your HR Office help you on your first day of molycome the tem's due date.         understanding the item is in your the dest.        | Complete I-9 Complete Personal Information Complete Wi-4 Complete Michigan W-4 Complete Michigan W-4 Complete Emergency Contact Information | 0         | Due in 1 month<br>Due in 1 month<br>Due in 1 month<br>Due in 1 month<br>Due in 1 month                                                                                                    |
| ms                           | Welcome to your Onboard Portal!         Congratulations and welcome to your personalized onboarding portal! This portal is designed to provide you all the information, forms, and policies you will need as a new State employee. To prepare for your employment, plesse pay close attention to the forms and links. Some items are for your review and understanding, while others can be completed anytime before the item's due date.         Help your HRO files help you on your first day of employment by timely completing the items in your checklist. Plesse complete | Complete I-9 Complete Personal Information Complete W-4 Complete Michigan W-4                                                               | 0         | Due in 1 month<br>Due in 1 month<br>Due in 1 month<br>Due in 1 month                                                                                                    |

- 3. Review the information within the form and update/complete any necessary fields.
- 4. When complete, select **Submit** in the upper-right. Also please note, you can select **Save For Later** in the upper-right to save return to complete your form later.

| )GOV ╂ Dashboa | ard                                                                                                    |                                                                                                    | Q Search           |            |
|----------------|----------------------------------------------------------------------------------------------------|----------------------------------------------------------------------------------------------------|--------------------|------------|
| s 🗸 Downloads  |                                                                                                    |                                                                                                    |                    | ) E        |
|                | Add Personal Information 2020a                                                                                                    |                                                                                                    | Cancel Save For La | ter Submit |
|                | Accessibility Tools                                                                                                    |                                                                                                    |                    |            |
|                | Complete Personal Information                                                                                                    |                                                                                                    |                    |            |
|                | *Fields are required.                                                                                                    |                                                                                                    |                    |            |
|                |                                                                                                    |                                                                                                    |                    |            |
|                | Employee P                                                                                                    | ersonal Informatio                                                                                                    | n                  |            |
|                | Employee*                                                                                                    | Employee Number                                                                                                    |                    |            |
|                |                                                                                                    |                                                                                                    |                    |            |
|                | MCSC EMPLOYEE                                                                                                    | 11111112                                                                                                    |                    |            |
|                | Instructions: Only complete this form if the information has changed or is missing.<br>Information is protected by federal privacy laws and/or state confidentiality requiren<br>and/or updates.                                                                                                    | These updates will be provided to your State of Mich<br>ents. If you have a Canadian address, please contac                           |                    | is<br>Da   |
|                | Instructions: Only complete this form if the information has changed or is missing.<br>information is protected by federal privacy laws and/or state confidentiality requiren                                                                                                    | These updates will be provided to your State of Mich                                                                                  |                    |            |
|                | Instructions: Only complete this form if the information has changed or is missing.<br>Information is protected by federal privacy laws and/or state confidentiality requiren<br>and/or updates.<br>Home (Mailing) Address - determines HMO and DMO insurance eligibility*                             | These updates will be provided to your State of Mich<br>ents. If you have a Canadian address, please contac                           |                    |            |
|                | Instructions: Only complete this form if the information has changed or is missing,<br>information is protected by federal privacy laws and/or state confidentiality requiren<br>and/or updates.<br>Home (Mailing) Address - determines HMO and DMO insurance eligibility*<br>123 Main Street          | These updates will be provided to your State of Mich<br>ents. If you have a Canadian address, please contac<br>Address 2 (i.e. Apt #) |                    |            |
|                | Instructions: Only complete this form if the information has changed or is missing.<br>information is protected by federal privacy laws and/or state confidentiality requiren<br>and/or updates.<br>Home (Mailing) Address - determines HMO and DMO insurance eligibility*<br>123 Main Street<br>City* | These updates will be provided to your State of Mich<br>ents. If you have a Canadian address, please contac<br>Address 2 (i.e. Apt #) |                    |            |

| Some tips to keep in mind as you are completing forms:<br>Phone numbers should be XXX-XXX-XXXX<br>Dates should be MM/DD/YYYY<br>States should be the two-character abbreviation (i.e. MI for Michigan)<br>For direct deposit information, make sure routing number(s) and account number(s) are c<br>with no spaces or non-numeric characters<br>Complete all required fields (noted with a red asterisk)<br>Clicking Save submits the form; if you have accidently submitted incorrect data please con<br>your HR Office representative |
|----------------------------------------------------------------------------------------------------|
| <ul> <li>Phone numbers should be XXX-XXX-XXXX</li> <li>Dates should be MM/DD/YYYY</li> <li>States should be the two-character abbreviation (i.e. MI for Michigan)</li> <li>For direct deposit information, make sure routing number(s) and account number(s) are c with no spaces or non-numeric characters</li> <li>Complete all required fields (noted with a red asterisk)</li> <li>Clicking Save submits the form; if you have accidently submitted incorrect data please co</li> </ul>                                              |
|                                                                                                    |

|                                                                                                    | · · · · · · · · · · · · · · · · · · ·                                                                                                    |                                                                  |                                                                                   |
|----------------------------------------------------------------------------------------------------|----------------------------------------------------------------------------------------------------|------------------------------------------------------------------|-----------------------------------------------------------------------------------|
|                                                                                                    | Congratulatio                                                                                                    | ons!                                                             |                                                                                   |
|                                                                                                    | You have completed your Onboarding t<br>you will be taken to your                                                                                                    |                                                                  |                                                                                   |
|                                                                                                    | You will now be redirected to y                                                                                                    | your Dashboard.                                                  |                                                                                   |
|                                                                                                    | Ok<br>This portal is designed to provide you with all of the information                                                                                                    | n forms                                                          |                                                                                   |
|                                                                                                    |                                                                                                    |                                                                  |                                                                                   |
|                                                                                                    |                                                                                                    |                                                                  |                                                                                   |
|                                                                                                    |                                                                                                    |                                                                  |                                                                                   |
|                                                                                                    |                                                                                                    |                                                                  |                                                                                   |
|                                                                                                    |                                                                                                    |                                                                  |                                                                                   |
|                                                                                                    |                                                                                                    |                                                                  |                                                                                   |
|                                                                                                    |                                                                                                    |                                                                  |                                                                                   |
|                                                                                                    | Managers<br>anager. the dashboard will have a few ad                                                                                                    | ditional items available                                         | :                                                                                 |
| ı are a M<br>In the I                                                                                                    | Managers<br>anager, the dashboard will have a few ad<br>People section of your Dashboard under My<br>Ily assigned Onboard tasks, - Onboarding w                                                                                                    | <b>y Direct Reports</b> , if any                                 | of your employees                                                                 |
| I are a M<br>In the I<br>current                                                                                                    | anager, the dashboard will have a few ad<br>People section of your Dashboard under My                                                                                                    | <b>y Direct Reports</b> , if any                                 | of your employees                                                                 |
| I are a M<br>In the I<br>current                                                                                                    | anager, the dashboard will have a few ad<br>People section of your Dashboard under My<br>Ily assigned Onboard tasks, - Onboarding w                                                                                                    | <b>y Direct Reports</b> , if any                                 | of your employees<br>ne.                                                          |
| I are a M<br>In the I<br>current                                                                                                    | anager, the dashboard will have a few ad<br>People section of your Dashboard under My<br>Ily assigned Onboard tasks, - Onboarding w                                                                                                    | <b>y Direct Reports</b> , if any                                 | of your employees<br>ne.                                                          |
| In the I<br>current                                                                                                    | anager, the dashboard will have a few ad<br>People section of your Dashboard under My<br>dy assigned Onboard tasks, - Onboarding w<br>and Q Search for employees or positions<br>Dashboard                                                                                                    | <b>y Direct Reports</b> , if any                                 | of your employees<br>ne.                                                          |
| In the I<br>current                                                                                                    | anager, the dashboard will have a few ad<br>People section of your Dashboard under My<br>dy assigned Onboard tasks, - Onboarding w<br>and C Search for employees or positions<br>Dashboard<br>Dashboard My Onboarding                                                                                                    | <b>y Direct Reports</b> , if any<br>vill display after their nam | of your employees<br>ne.<br>Give Feedback MCSC                                    |
| I are a M<br>In the I<br>current<br>V I Dashb<br>MM (<br>MANAGER<br>ENTAL MANAGER<br>ENTAL MANAGER<br>ENTAL MANAGER<br>EXAMAGER<br>ENTAL MANAGER<br>EXAMAGER<br>EXAMAGER                                                                                                    | anager, the dashboard will have a few ad         People section of your Dashboard under My         Ity assigned Onboard tasks, - Onboarding w         out       C search for employees or positions         Dashboard         Dashboard         Dashboard         My Onboarding                                                                                                    | y Direct Reports, if any<br>vill display after their nam         | of your employees<br>ne.                                                          |
| I are a M<br>In the I<br>current<br>V I Dashb<br>MM (<br>MANAGER<br>ENTAL MANAGER<br>ENTAL MANAGER<br>ENTAL MANAGER<br>EXAMAGER<br>ENTAL MANAGER<br>EXAMAGER<br>EXAMAGER                                                                                                    | anager, the dashboard will have a few ad<br>People section of your Dashboard under My<br>dy assigned Onboard tasks, - Onboarding w<br>and C Search for employees or positions<br>Dashboard<br>Dashboard My Onboarding                                                                                                    | y Direct Reports, if any<br>vill display after their nam         | of your employees<br>ne.<br>Give Feedback MCSC                                    |
| A are a M<br>In the I<br>current<br>OV C Dashb<br>MM<br>MANAGER<br>ENTAL MANAGER<br>ENTAL MANAGER<br>C COMMISSION MOCS<br>V Profile                                                                                                    | anager, the dashboard will have a few ad<br>People section of your Dashboard under My<br>dy assigned Onboard tasks, - Onboarding w<br>and Center of employees or positions<br>Dashboard<br>Dashboard<br>My Onboarding<br>Wew All Tasks ()<br>View All Tasks ()<br>View All Tasks ()<br>View All Tasks ()<br>View All Tasks ()<br>View All Tasks ()<br>View All Tasks ()                                                                                                    | y Direct Reports, if any<br>vill display after their nam         | of your employees<br>ne.<br>Give Feedback MCSC                                    |
| I are a M<br>In the I<br>current                                                                                                    | anager, the dashboard will have a few ad<br>People section of your Dashboard under My<br>dy assigned Onboard tasks, - Onboarding w<br>and Control Control Co                                                                                                    | y Direct Reports, if any<br>vill display after their nam         | of your employees<br>ne.<br>Give Feedback MCSC                                    |
| A are a M<br>In the I<br>current                                                                                                    | anager, the dashboard will have a few ad<br>People section of your Dashboard under My<br>dy assigned Onboard tasks, - Onboarding w<br>and Center of employees or positions<br>Dashboard<br>Dashboard<br>My Onboarding<br>Wew All Tasks ()<br>View All Tasks ()<br>View All Tasks ()<br>View All Tasks ()<br>View All Tasks ()<br>View All Tasks ()<br>View All Tasks ()                                                                                                    | y Direct Reports, if any<br>vill display after their nam         | of your employees<br>ne.<br>Give Feedback MCSC                                    |
| A are a M<br>In the I<br>current                                                                                                    | anager, the dashboard will have a few ad<br>People section of your Dashboard under My<br>by assigned Onboard tasks, - Onboarding will<br>assigned Onboard tasks, - Onboarding will<br>assigned Onboard tasks, - Onboarding will<br>behboard<br>Dashboard<br>My Onboarding<br>Wew All Tasks (1)<br>OVERALL STATUS<br>1<br>Overdue                                                                                                    | y Direct Reports, if any<br>vill display after their nam         | of your employees<br>ne.<br>Give Feedback MCSC                                    |
| A are a M<br>In the I<br>current<br>DV Dashb<br>MM (<br>MANAGER<br>MENTAL MANAGER3<br>CE COMMISSION MICES<br>MANAGER<br>MENTAL MANAGER3<br>CE COMMISSION MICES<br>MANAGER<br>MANAGER | anager, the dashboard will have a few ad<br>People section of your Dashboard under My<br>by assigned Onboard tasks, - Onboarding will<br>assigned Onboard tasks, - Onboarding will<br>assigned Onboard tasks, - Onboarding will<br>bashboard will have a few ad<br>by assigned Onboard tasks, - Onboarding will<br>bashboard will have a few ad<br>will have a few ad<br>wil | y Direct Reports, if any<br>vill display after their nam         | of your employees<br>be.<br>(Ver Peedback (M) (M) (M) (M) (M) (M) (M) (M) (M) (M) |
| In the I<br>current                                                                                                    | anager, the dashboard will have a few ad<br>People section of your Dashboard under My<br>By assigned Onboard tasks, - Onboarding will<br>assigned Onboard tasks, - Onboarding will<br>assigned Onboard tasks, - Onboarding will<br>be assigned Onboard tasks, - Onboarding will<br>be assigned Onboard tasks, - Onboarding will<br>be assigned Onboard tasks, - Onboard tasks, - Onboard                                                                                                    | Y Direct Reports, if any<br>will display after their nam         | of your employees<br>te.<br>(Ive Feedback (IV) (IV) (IV) (IV) (IV) (IV) (IV) (IV) |
| A are a M<br>In the I<br>current<br>DV Dashb<br>MM (<br>MANAGER<br>MENTAL MANAGER3<br>CE COMMISSION MICES<br>MANAGER<br>MENTAL MANAGER3<br>CE COMMISSION MICES<br>MANAGER<br>MANAGER | anager, the dashboard will have a few ad<br>People section of your Dashboard under My<br>by assigned Onboard tasks, - Onboarding will<br>assigned Onboard tasks, - Onboarding will<br>assigned Onboard tasks, - Onboarding<br>Dashboard<br>Dashboard<br>Dashboard<br>My Tasks View All Tasks (1)<br>View All Tasks (1)<br>OVERALL STATUS<br>1<br>OVERALL STATUS<br>1<br>OVERALL STATUS<br>1<br>OVERALL STATUS<br>2<br>Departmental Specialist 12 - Testing Only DD NOT APPLY (1) (23-CSC-OBAS)                                                                                                    | y Direct Reports, if any<br>vill display after their nam         | of your employees<br>be.<br>(Ver Peedback (M) (M) (M) (M) (M) (M) (M) (M) (M) (M) |

Evaluation Status By Department Report

Evaluation Status Detail

| <b>Pople</b><br>Wrem Wreek take Og Care<br>Wy Team's Tasks<br>Wy Team's Tasks<br>Wy Team's Tasks<br>Wy Team's Tasks<br>Wy Team's Tasks<br>Sort: Due Date (Oldest First)<br>Complete W4<br>Complete W4<br>Complete V4<br>Complete V4<br>Complete | EE Due 04/08/21                    |
|----------------------------------------------------------------------------------------------------|------------------------------------|
| Complete Managers         Market         Sort         Due Date (Oldest First)         Complete M4         Complete M4                                                                                                    | EE Due 04/07/21<br>EE Due 04/08/21 |
| Wy Team's Tasks          With Team's Tasks         and and and and and and and and and and                                                                                                    | EE Due 04/07/21<br>EE Due 04/08/21 |
| Along the left navigation, select Reports. Onboarding reports on those employees of may run Onboard reports on themselves.                                                                                                    | EE Due 04/07/21<br>EE Due 04/08/21 |
| Along the left navigation, select Reports. Onboarding reports on those employees or may run Onboard reports on themselves.                                                                                                    | EE Due 04/07/21<br>EE Due 04/08/21 |
| Image: sort: Due Date (Oldest First)       Image: sort: Due Date (Oldest First)         Sort: Due Date (Oldest First)       Image: sort: Outplete Holdest First)         Complete Holdest First)       Image: sort: Outplete Holdest First)         Complete Michigan W-4       Image: sort: Outplete Michigan W-4         Complete Michigan W-4       Image: sort: Sort: Outplete Michigan W-4         Complete Michigan W-4       Image: sort: Sort: Outplete Michigan W-4         Complete Michigan W-4       Image: sort: Sort: So                                                                                                    | EE Due 04/08/21                    |
| Image in the set of the set of the set                                                                                                    | EE Due 04/08/21                    |
| Sert: Due Date (Oldest First)          Sert: Due Date (Oldest First)                                                                                                    | EE Due 04/08/21                    |
| Sort: Due Date (Oldest First) Complete H9 Complete H9 Complete H9 Complete H4 Complete W4 Complete W4 Complete W4 Complete Mcsc EMPLG Complete Mcsc EMPLG Complete                                                                                                    | EE Due 04/08/21                    |
| Complete W-4 Complete W-4 Complete W-4 Complete W-4 Complete W-4 Complete W-4 Complete Michigan W-4 Complete Michigan W-4 Complete                                                                                                    | EE Due 04/08/21                    |
| Complete W-4 Complete W-4 Complete W-4 Complete W-4 Complete W-4 Complete W-4 Complete Michigan W-4 Complete Michigan W-4 Complete                                                                                                    | EE Due 04/08/21                    |
| Ortoarding Complete Michigan W-4 Ortoarding WCSC EMPLO Oncouring WCSC EMPLO Oncouring WCSC EMPLO Oncouring WCSC EMPLO Oncouring WCSC EMPLO Oncouring WCSC EMPLO WCSC EMPLO Oncouring WCSC EMPLO WCSC EMPLO WCS                                                                                                    |                                    |
| Ortouring Complete Michigan W-4 Complete Michigan W-4 Complete Michigan W-4 We MCSC EMPLO Ortouring We MCSC EMPLO Ortouring We MCSC EMPLO Ortouring We MCSC EMPLO Ortouring We MCSC EMPLO Ortouring We MCSC EMPLO We MCSC EMPLO We MC                                                                                                    |                                    |
| Orts In the second second                                                                                                    | EE Due 04/08/21                    |
| Orts In the second second                                                                                                    | EE Due 04/08/21                    |
| <ul> <li>Managers have the ability to run reports on those employees a may run Onboard reports on themselves.</li> <li>Along the left navigation, select Reports. Onboarding reports options are available for managers. For employees, Onboard Checklist Progress and Task Status display.</li> </ul>                                                                                                    |                                    |
| may run Onboard reports on themselves.<br>2. Along the left navigation, select <b>Reports</b> . <b>Onboarding</b> reports<br>options are available for managers. For employees, <b>Onboard</b><br><b>Checklist Progress</b> and <b>Task Status</b> display.<br><b>OV Checklist Progress</b> and <b>Task Status</b> display.<br><b>OV Checklist Progress</b> and <b>Task Status</b> display.<br><b>ON Checklist Progress</b> and <b>Task Status</b> display.<br><b>Onboard</b><br><b>Checklist Progress</b> and <b>Checklist Progress</b> and <b>Checklist Progress</b> and <b>Checklist Progress</b> and <b>Checklist Progress</b> and <b>Checklist Progress</b> and <b>Checklist Progress Checklist Progress Checklist Progress Checklist Progress Checklist Progress Checklist Progress Checklist Checklist</b>                                                                                                    | ho report directly to them. Emplo  |
| Along the left navigation, select <b>Reports</b> . <b>Onboarding</b> reports<br>options are available for managers. For employees, <b>Onboard</b><br><b>Checklist Progress</b> and <b>Task Status</b> display.                                                                                                    |                                    |
| options are available for managers. For employees, Onboard<br>Checklist Progress and Task Status display.                                                                                                    |                                    |
| Checklist Progress and Task Status display.                                                                                                    |                                    |
| OV     Dashboard     Q     Search for employees or positions       MM     C     Reports       C MANAGER     Important management     Important       Internal management     Important     Important       My Profile     Important     Important       Sooard     Overall Process Status Report     Offboard Profile                                                                                                    | Progress, Offboard Progress,       |
| MM <ul> <li>Reports</li> <li>Reports</li> </ul> Internat, managers and commentation marks on marks                                                                                                    |                                    |
| CMANAGER<br>metrixul MANAGER3<br>metrixul MANAGER3<br>metrixul MANAGER3<br>metrixul MANAGER3<br>metrixul MANAGER3<br>metrixul MANAGER3<br>Forms     Completed Forms Report     Onboard Ing<br>Onboard Pro       board     Overall Process Status Report     Offboard Pro                                                                                                    | Give Feedback MMM MCSC MAN         |
| CMANAGER<br>metrixul MANAGER3<br>metrixul MANAGER3<br>metrixul MANAGER3<br>metrixul MANAGER3<br>metrixul MANAGER3<br>metrixul MANAGER3<br>Forms     Completed Forms Report     Onboard Ing<br>Onboard Pro       board     Overall Process Status Report     Offboard Pro                                                                                                    |                                    |
| Mextral NavAnders3     Image: Completed Forms     Image: Completed Forms Report     Onboard Ing       oard     Overall Process Status Report     Offboard Process Status Report                                                                                                    |                                    |
| Overall Process Status Report     Offboard                                                                                                    |                                    |
| e Overall Process Status Report > Offboard Pro                                                                                                    |                                    |
|                                                                                                    |                                    |
|                                                                                                    | ess                                |
| mance Process Task Status Report > Preboard Pro                                                                                                    |                                    |
| mance Process Task Status Report > Preboard Pro                                                                                                    | ress                               |
| S Custom Process Status Report > Checklist Pro                                                                                                    | ress                               |
| Approval Task Status Report >> Task Status                                                                                                    | ress                               |
|                                                                                                    | ress                               |
| Performance I-9                                                                                                    | ress                               |

>

>

Custom Forms

>

|                                                                                   | ard Q Search for employees or positions                                                                                        |                               | Give Feedback MB MCSC EMPLOYEE V          |
|-----------------------------------------------------------------------------------|----------------------------------------------------------------------------------------------------|-------------------------------|-------------------------------------------|
|                                                                                   | Reports                                                                                                    |                               |                                           |
| EDEPARTMENTAL ANALYST-A<br>VIL SERVICE COMMISSION MDCS<br>My Profile<br>Dashboard | Onboarding<br>Onboard Progress                                                                                                 | ,                             |                                           |
| Tasks<br>People                                                                   | Offboard Progress                                                                                                    | >                             |                                           |
| Performance                                                                       | Checklist Progress                                                                                                    | >                             |                                           |
| Reports                                                                           | Task Status                                                                                                    | ><br>                         |                                           |
| been a:<br><b>Name</b> ,                                                          | board Progress report displays<br>ssigned a checklist. Users can a<br>Position, Department Code, D<br>nd Checklist Completion. | also add columns and/or filte | er on <b>Employee #</b> , <b>Employee</b> |
| 4. The <b>Of</b>                                                                  | fboard Progress report is not b                                                                                                | eing used at this time.       |                                           |

- 6. The **Checklist Progress** report displays the percentage status complete for each employee who has been assigned a checklist. Users can also add columns and/or filter on **Employee #**, **Employee Name**, **Department Code**, **Department Name**, **Division Code**, **Division Name**, **Position**, **Checklist Name**, **Checklist Completion**, **Start Date**, and **Separation Date**.
- 7. The Task Status report displays the status of each task and the task assignee. Users can also add columns and/or filter on Employee #, who the task is Related To, Department Code, Department Name, Division Code, Division Name, Position Code, Position Name, Checklist Name, Type, Assignee, Status, Start Date, Separation Date, Due Date, Task Type, Updated On, Updated By, and Status.
- 8. The I-9 report only displays data for HR Office users.
- 9. The **W-4** report also only displays data for HR Office users.
- 10. The **Custom Forms** report displays all State of Michigan specific custom forms, except the Federal I-9 and Federal W-4.
- 11. Report columns can be added/removed by selecting the icon.

5. The **Preboard Progress** report is also not being used at this time.

12. Report column order can be changed by selecting the <sup>iii</sup> icon and dragging it to your desired order.

13. Report filters can be added/removed by selecting the icon.

14. Report data can also be exported if needed. Place a checkmark in front of each record to export (or all records), select **Bulk Actions** and then either **Export to CSV**, **Export to PDF** or **Export to Excel**.

| OGOV 🚦 Dashboard                                                                                                    |                               |                               |                | Q Search Actions | Do         |
|----------------------------------------------------------------------------------------------------|-------------------------------|-------------------------------|----------------|------------------|------------|
| yees Pre-Hires Reports v Completed Forms v D                                                                          | ownloads                      |                               |                | EXPORT ACTIONS   |            |
| < Status Report                                                                                                    |                               |                               |                | Export to CSV    |            |
| Checklist <ul> <li>Onboarding</li> </ul>                                                                              | Offboarding                   | Preboarding                   | Other          | Export to PDF    |            |
| Checklist Status                                                                                                    | Inactive                      |                               |                | Export to Excel  |            |
| Department   Active                                                                                                   |                               | ◯ Specific                    |                |                  |            |
| Associated Employee Status <ul> <li>Active</li> </ul>                                                                 |                               | Inactive                      |                |                  |            |
|                                                                                                    |                               | Generate Report               |                |                  |            |
| ow All 🕺 Bulk Actions                                                                                                 |                               |                               |                |                  |            |
| W All Actions                                                                                                    |                               |                               |                |                  |            |
| records are selected. Clear selection Q. Employee # Q. Related To                                                     | Q Department Code             | ertment Name Q Checklist Name | Q Tesk Neme    | . Туре           |            |
| records are selected. Clear selection                                                                                 | Q Department Code             | artment Name                  | Q. Tesk Nøme Q | Тура             |            |
| records are selected. Clear selection                                                                                 | Q Department Code             | ertment Name Q Checklist Name | Q Task Name Q  | , Type           |            |
| records are selected. Clear selection                                                                                 | e in NEOGOV,                  | , you can alway               |                |                  | y clicking |
| records are selected. Clear selection<br>Q Employee # Q Related To<br>urn to the Dashboard<br>ardless of where you ar | e in NEOGOV,<br>corner of you | , you can alway               |                |                  | y clicking |